## IV-Tracto DTIデータからTractographyへ

- ・Simple >簡単操作でTractographyの制作(3-steps)
- ・Multi-BG >CT、MRIt2等の補助画像を利用し抽出設定
- ・Multi-Select>開始~複数通過域設定
- ・Extraction >脳実質の自動抽出補助表示
- ・Multi-Index >FA、DAC等の多種係数の導出
- ・Export >STL、colorOBJ出力

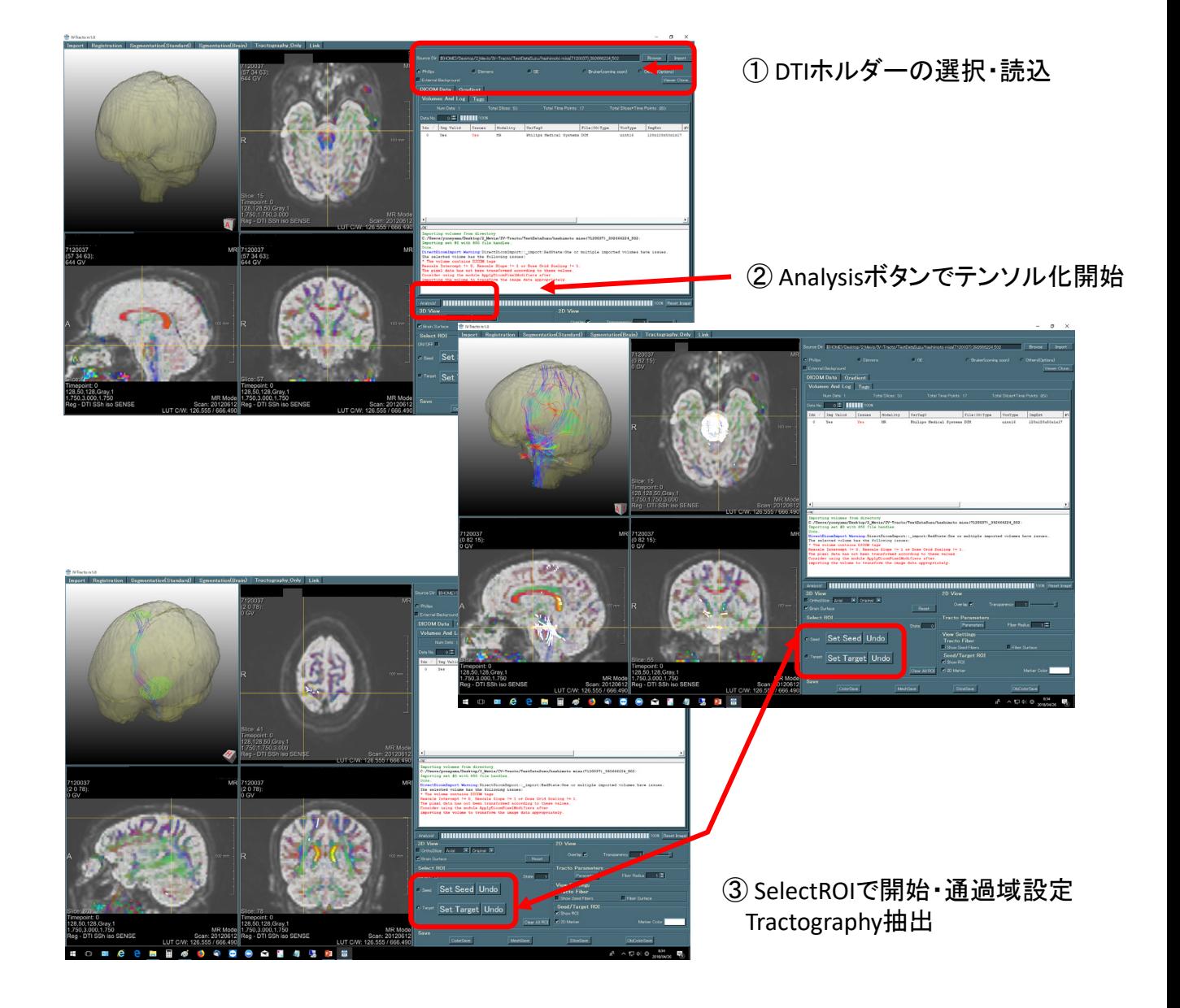

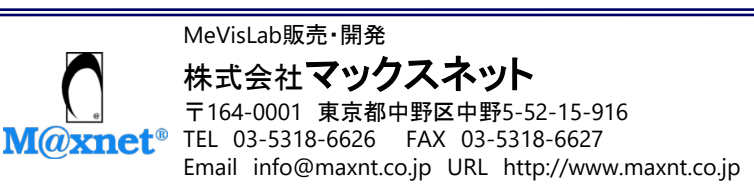

Powered by MeVisLab 20191203

## IV-Tracto DTIデータからTractography

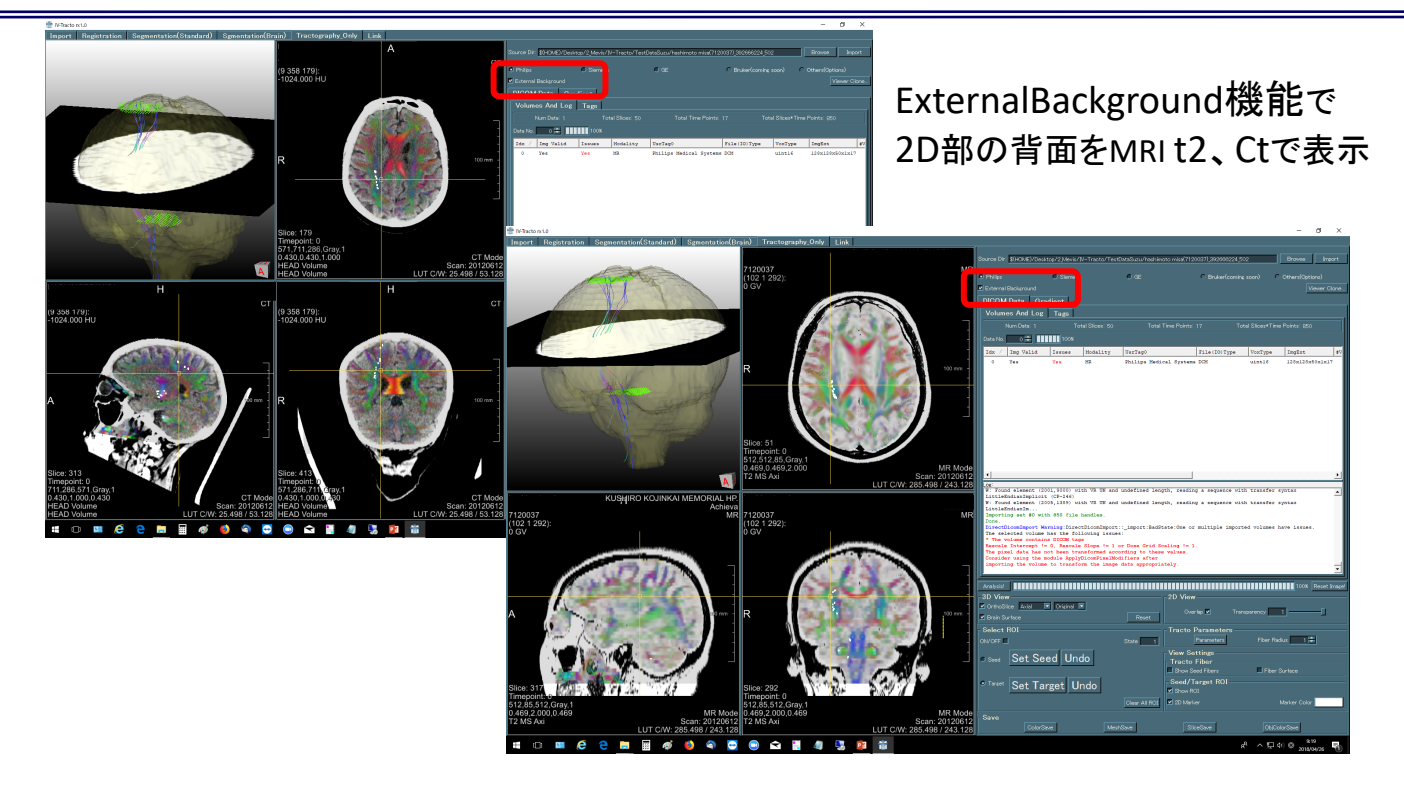

## 付属機能:画像読込表示、位置合せ、抽出

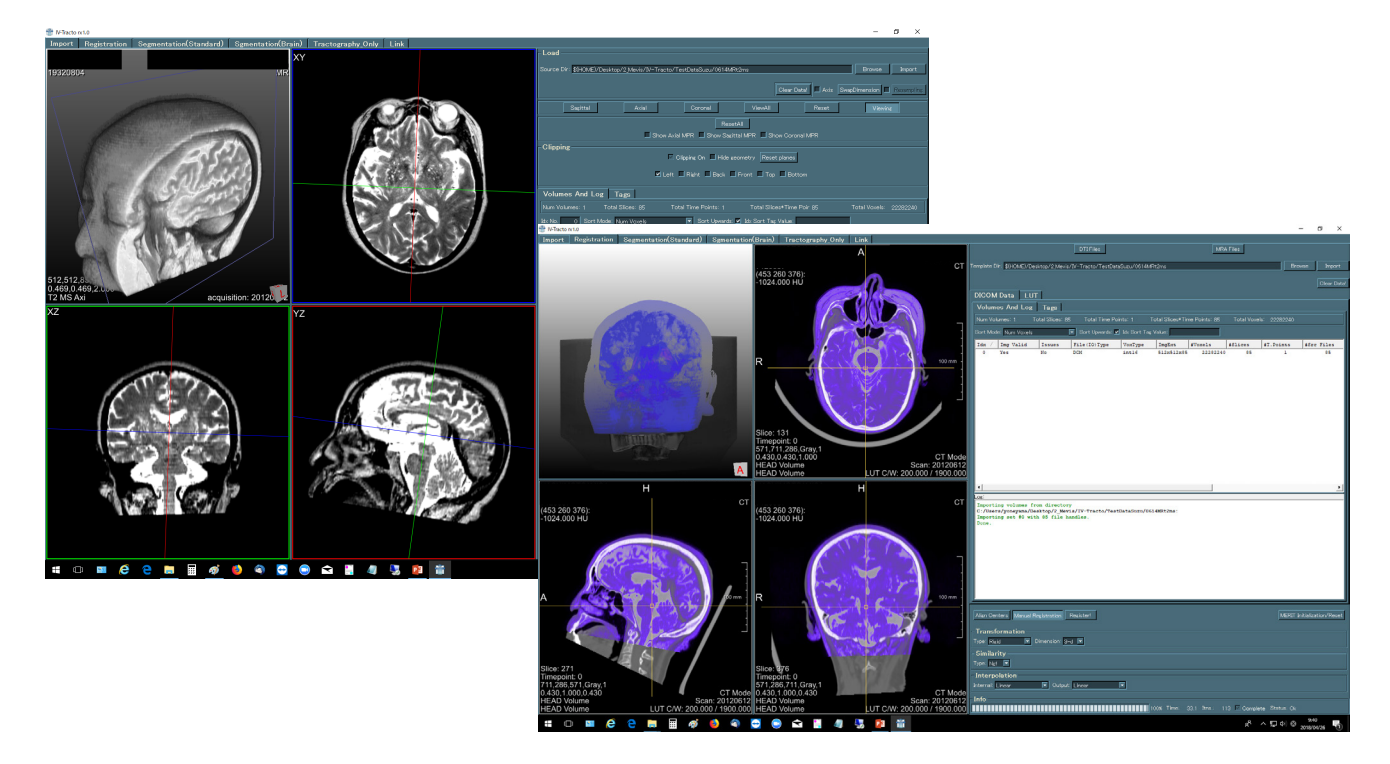

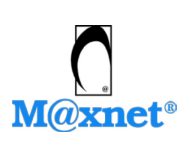

MeVisLab販売・開発 株式会社マックスネット 〒164-0001 東京都中野区中野5-52-15-916 TEL 03-5318-6626 FAX 03-5318-6627 Email info@maxnt.co.jp URL http://www.maxnt.co.jp

Powered by MeVisLab 20191203